## Using Loanapp through Salestrekker User Guide

Learn how to access Loanapp through Salestrekker.

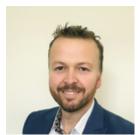

Written by Jay Ellis
Updated over a week ago

## Overview

Loanapp is an alternative method of submitting your loans to Lenders.

It is an electronic lodgement tool that offers a great new user experience and functionality designed to make data entry and submission to your Lender faster and easier.

## Launching Loanapp

Once you've completed all the required tabs under the Client Profile, you will be taken to the Lodgement tab. Click on Loanapp to launch your application through our platform.

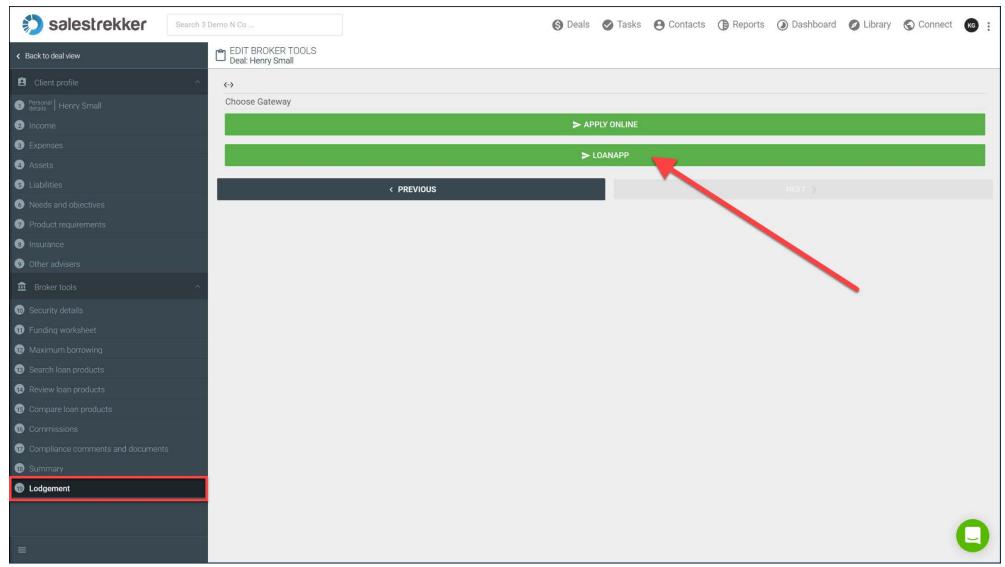

You will see Loanapp opening in a new window, with the 'landing page' of the lender you have chosen. You will see Loanapp performing a few functions - it is auto-populating your application with any data you had entered into Salestrekker:

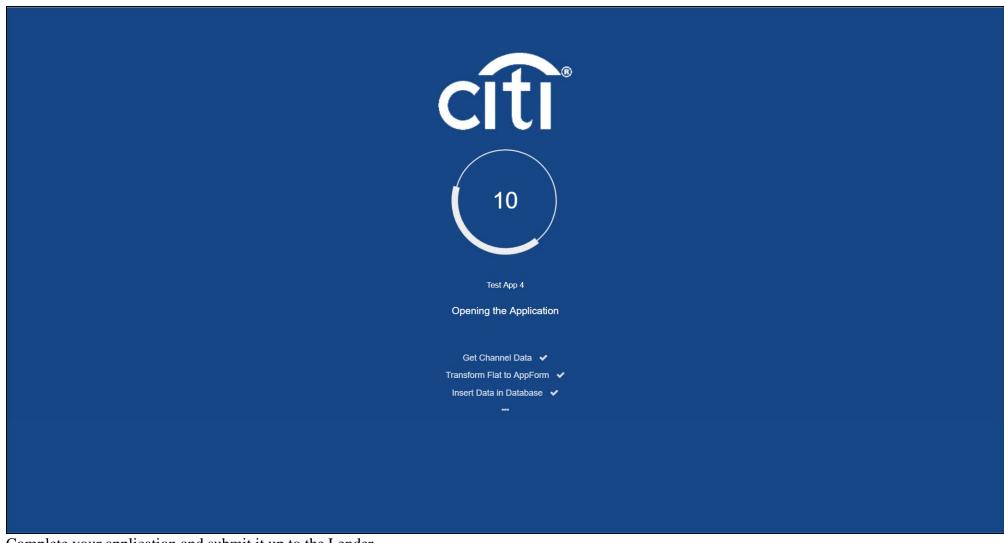

Complete your application and submit it up to the Lender.

Note that if you close down Loanapp and want to re-open the same application from Salestrekker, you will now get 2 options - **Open** Application and **Update** Application:

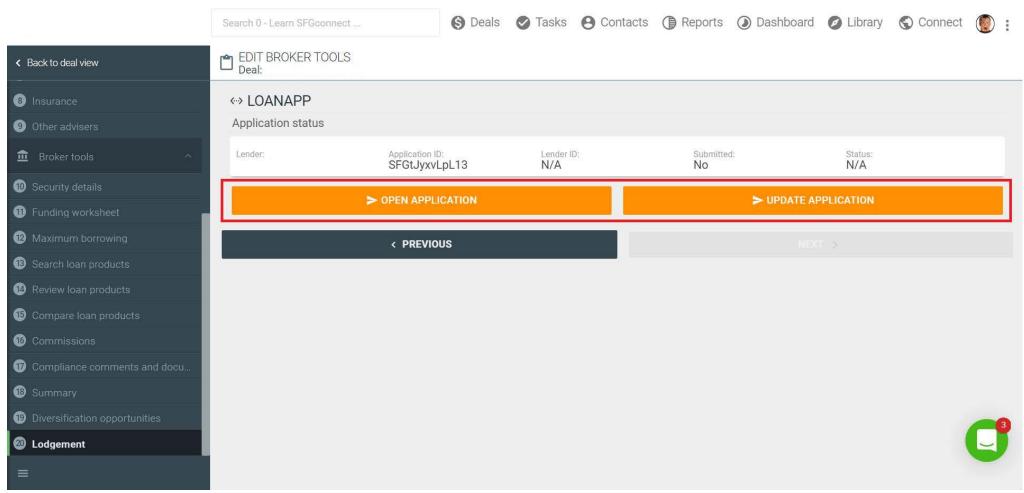

It is important that you use the correct button to reopen:

- OPEN APPLICATION will open the application as you last saved it in Loanapp. This means that you will keep all the data you have entered directly into Loanapp since first launch.
- UPDATE APPLICATION will open the application with the data that is currently in Salestrekker for that opportunity. This means that any data you have entered into Loanapp will be overwritten by the data that is in Salestrekker. (It generally means you lose all your work in Loanapp so use this button wisely!)

If you do choose "Update Application" you will get the following message to confirm you are happy to proceed:

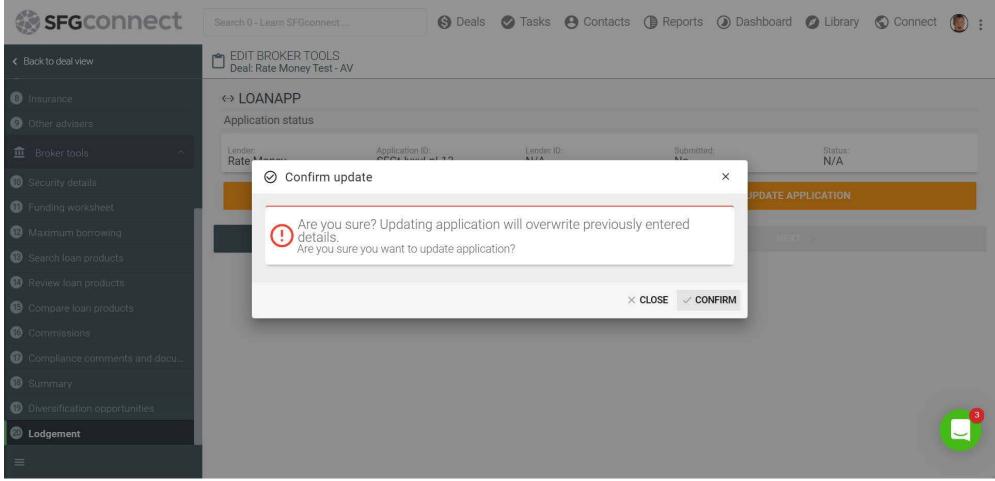

Remember that Loanapp guides you all the way from data entry, generating serviceability & supporting docs checklists, Lender print forms and supporting docs upload.

If you would like to learn more about Loanapp, please see the full Loanapp User Guide here

Source: Article - Using Loanapp through Salestrekker User Guide | Loanapp Help Centre (intercom.help)